# How to suspend ssh gateway user?

308 Vishnupriya April 9, 2025 [Features & Functionalities,](https://www.ezeelogin.com/kb/category/features-functionalities/6/) [Technical](https://www.ezeelogin.com/kb/category/faq/technical/14/) 3361

# **How to suspend ssh gateway user from webgui?**

**Overview:** This article provides instructions for admin privileged users on how to suspend a gateway user's account directly from the web GUI.

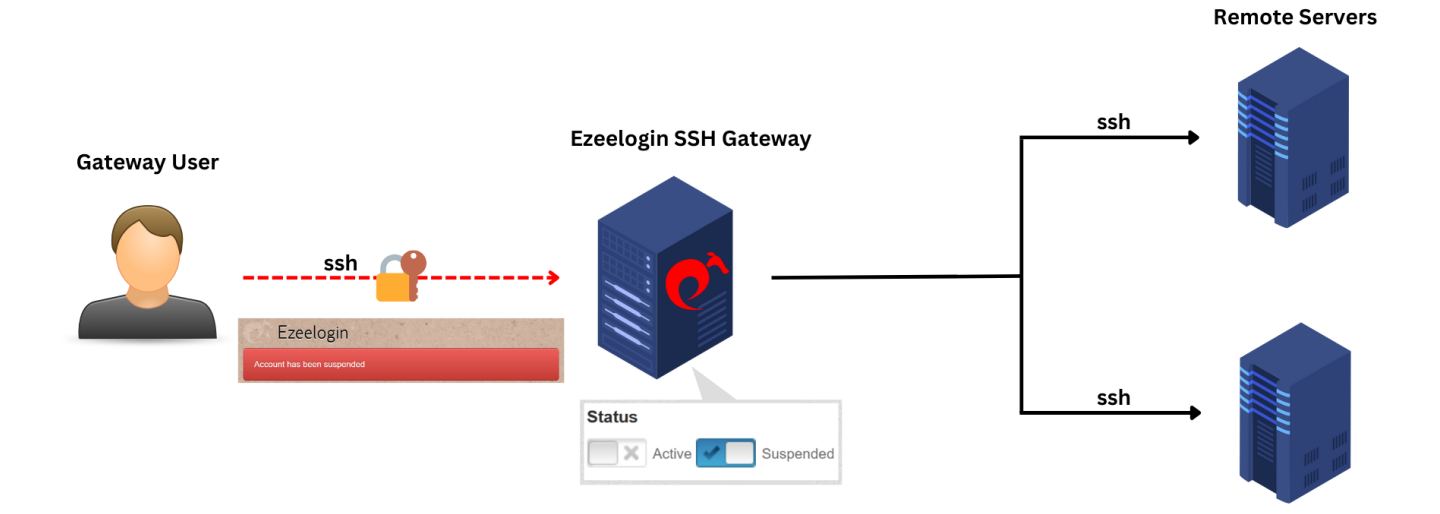

**Step 1:** To suspend a gateway user from web GUI log in as an admin privileged user, navigate to **Users** -> **Edit user** -> change the status to **suspended**. Provide the authorization password (Password of the currently logged-in user) and click on **Save**.

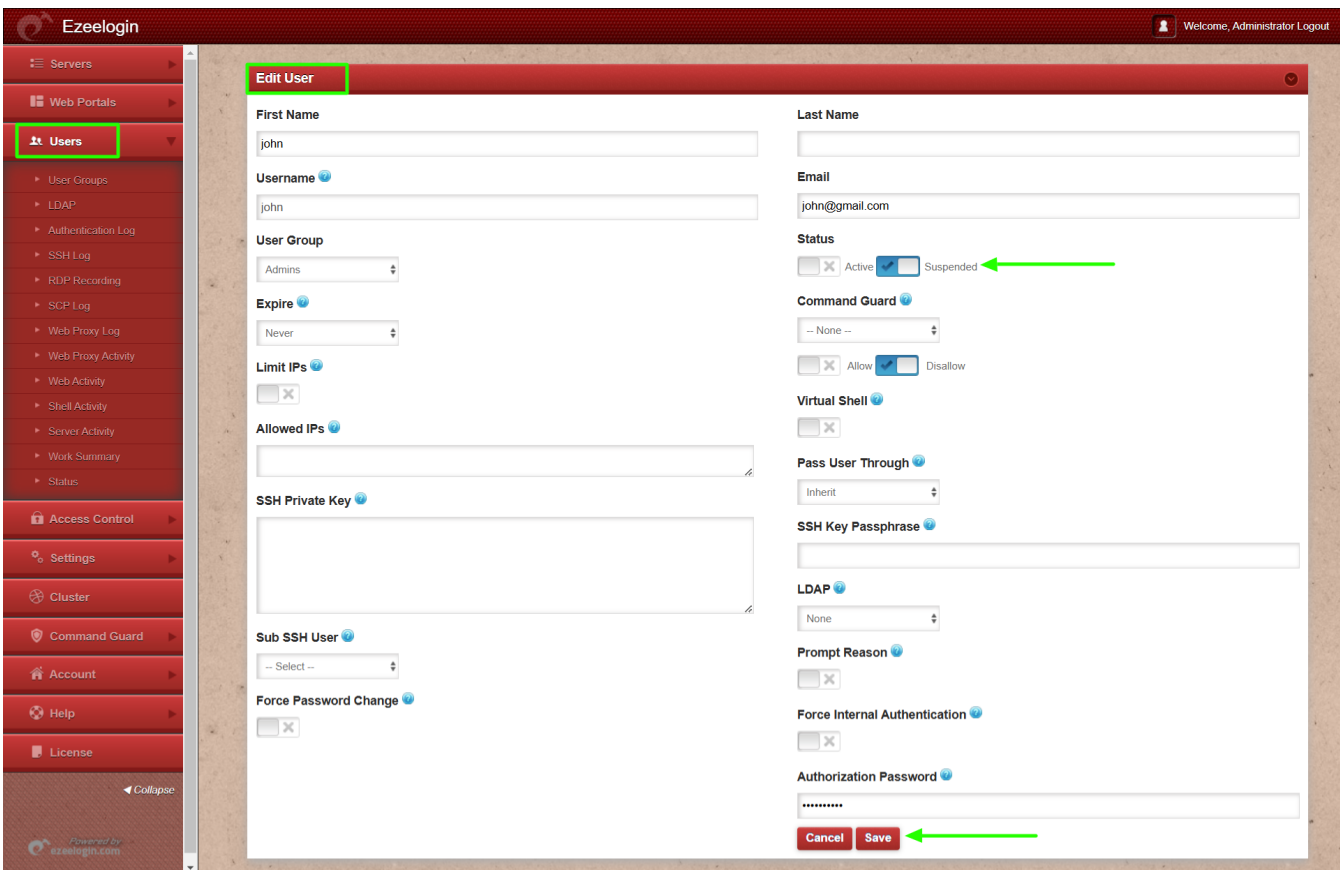

**Step 2: After changing the status to "suspended" the gateway user will no longer be able to login to GUI.**

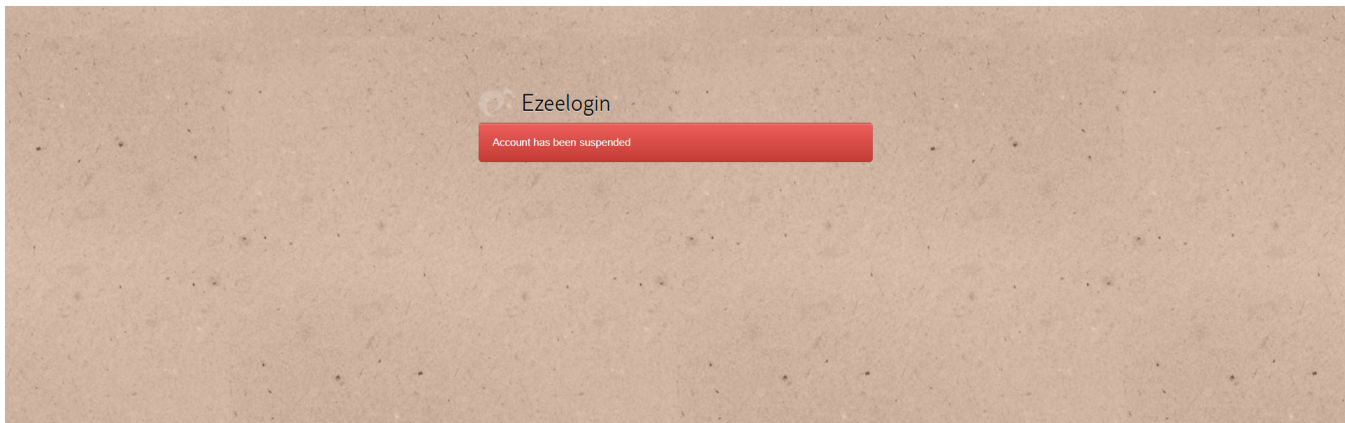

# **Emergency CLI Method:**

To suspend user from CLI follow below steps:

**Step 1:** Login to gateway server as root user.

```
root@desktop:$ ssh root@{gateway_server_IP or
qateway server hostname}
```
**Step 2:** Run the following command on the gateway server to suspend a user. Replace ezeelogin\_username with the actual username of the user to be suspended:

root@gateway:~# php

/usr/local/ezlogin/ez\_queryrunner.php "update prefix users set status=0, priv=0 where username='**ezeelogin\_username**'"

**status=1** sets the user as active (i.e., unlocks the gateway user account).

**status=0** sets the user as inactive (i.e., locks the gateway user account).

**priv=0** resets the failed login count, which was previously set to 1 when the account got locked due to repeated failed login attempts.

#### **Alternative method to unsuspend the user:**

**Step 1:** Find the Ezeelogin database name and database prefix from [Ezeelogin configuration file](https://www.ezeelogin.com/kb/article/error-log-file-and-configuration-file-to-troubleshoot-62.html) which is under **/usr/local/etc/ezlogin/ez.conf** on the gateway server.

root@gateway:~# cat /usr/local/etc/ezlogin/ez.conf | grep -i "db\_name|db\_prefix"

**Step 2:** Login to MySQL as root user. Replace db name with the correct Ezeelogin database name obtained from the previous command.

root@gateway:~# mysql -u root -p

mysql > use db\_name;

**Step 3:** Run the below command to suspend the user. Replace "dbprefix" with the correct prefix and

username with the actual username of the user to be suspended:

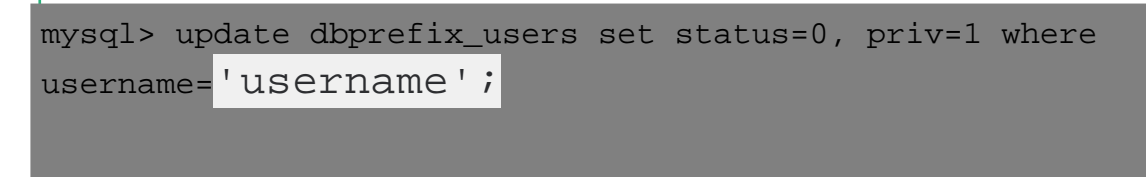

### **Related Articles:**

[Main admin user account suspended after entering incorrect security code](https://www.ezeelogin.com/kb/article/main-admin-user-account-suspended-after-entering-incorrect-security-code-47.html)

[Is it possible to login to Ezeelogin with a disabled AD user?](https://www.ezeelogin.com/kb/article/is-it-possible-to-login-to-ezeelogin-with-a-disabled-ad-user-441.html)

[Deleting users in ezeelogin without affecting their logs](https://www.ezeelogin.com/kb/article/is-it-possible-to-delete-the-suspended-user-without-deleting-the-ssh-logs-of-the-user-445.html)

[Reasons for Account Suspension](https://www.ezeelogin.com/kb/article/how-to-find-the-reasons-for-account-being-suspended-436.html)

Online URL: <https://www.ezeelogin.com/kb/article/how-to-suspend-ssh-gateway-user-308.html>